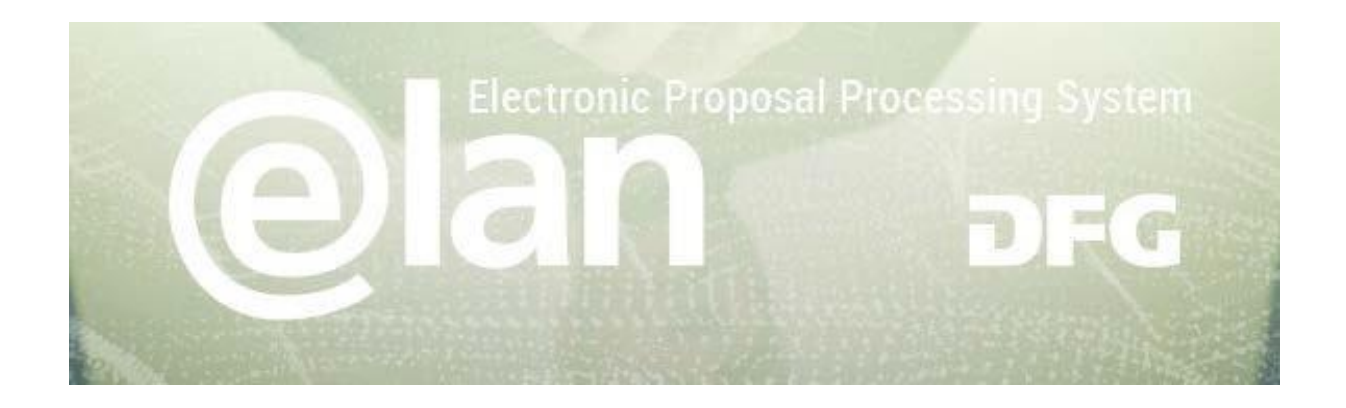

# **1. Part – General Functionalities of elan**

(this is an excerpt of the standard elan manual)

## **Contents**

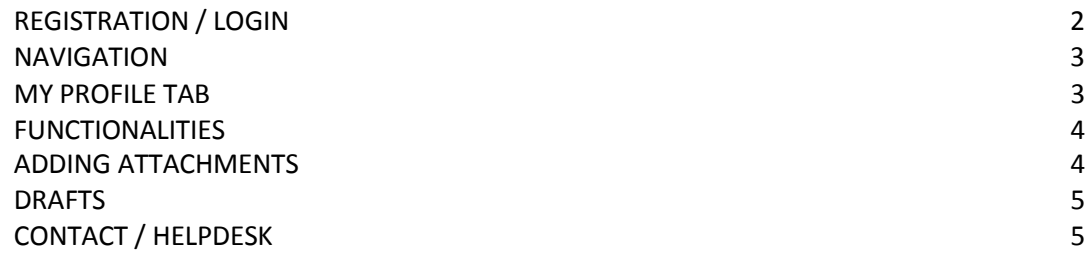

# **2. Part – Specific Instructions for submitting your ORA Full Proposal**

#### **Deutsche Forschungsgemeinschaft**

For **subject-related inquiries** please contact: ERA-CAPS.CallSecretariat@dfg.de If you encounter **technical problems** please contact our hotline: Tel.: +49 228 885-2900 / E-mail: [elan-helpdesk@dfg.de](mailto:elan-helpdesk@dfg.de) DFG

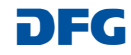

DFG

# **Registration / Login**

#### **BEFORE BEGINNING…**

**Please make sure that participating applicants, spokespersons and (individual) project leaders are registered in elan (**[elan.dfg.de](https://elan.dfg.de/dana-na/auth/url_45/welcome.cgi)**).**

**This does not apply to** others involved in the proposal, such as cooperation partners, etc.

**Please generally allow one working day to process your request for access. You will be notified by e-mail once your account is activated.**

Please see Step 8 in the

#### **YOU WILL NEED …**

an internet connection and a browser (e.g. Internet Explorer, Firefox) with JavaScript enabled.

#### **PLEASENOTE**

After five failed attempts to log in, **you will be blocked from accessing the service for 30 minutes.** After that time you will be able to log in again.

For security reasons and to prevent system overload, your online session will expire one hour after your last entry. **In this case, data that have been entered but not yet saved will be lost.**

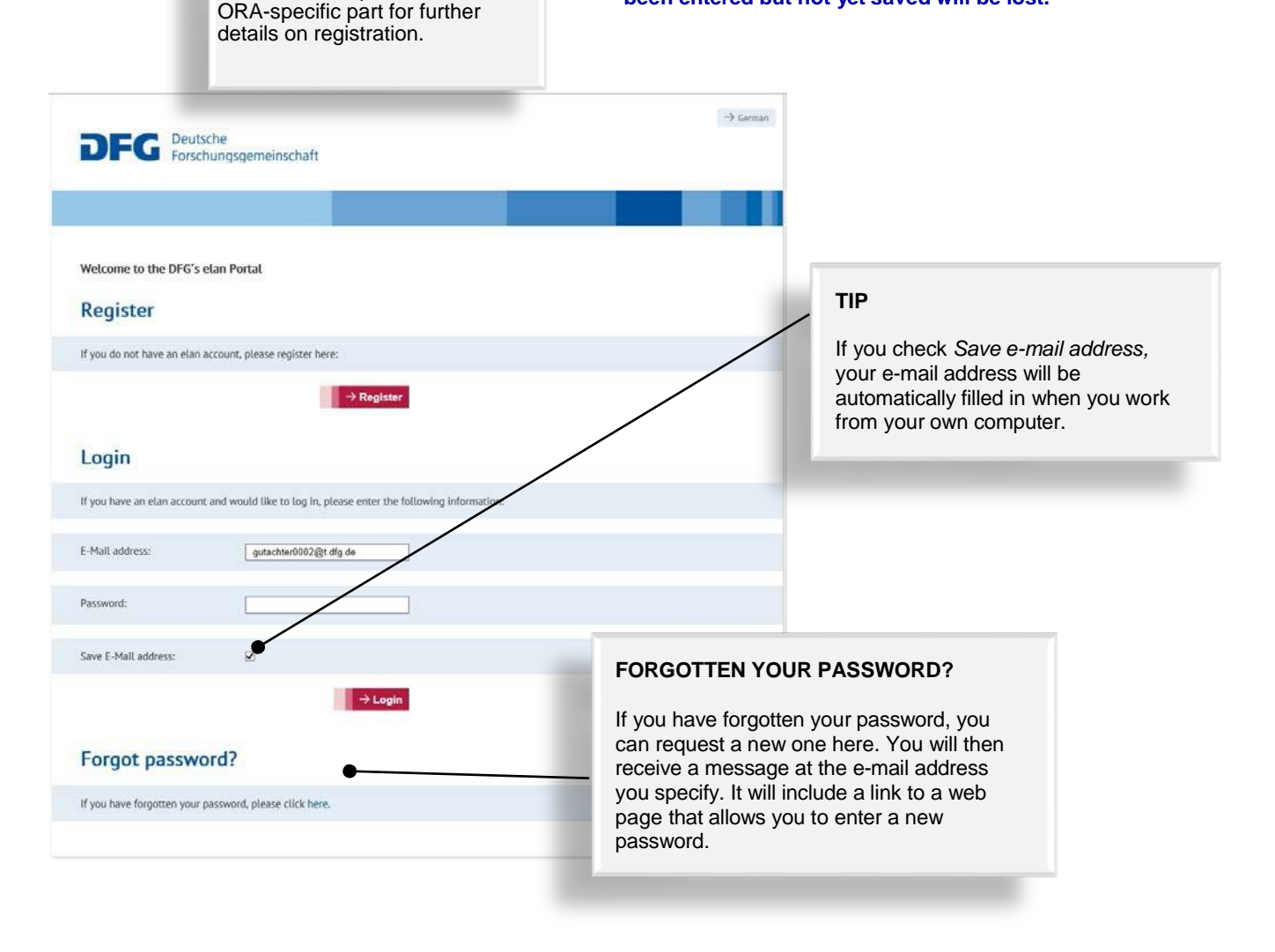

#### **Deutsche Forschungsgemeinschaft**

For **subject-related inquiries** please contact: ERA-CAPS.CallSecretariat@dfg.de If you encounter **technical problems** please contact our hotline: Tel.: +49 228 885-2900 / E-mail: [elan-helpdesk@dfg.de](mailto:elan-helpdesk@dfg.de)

# **elan Homepage**

The navigation bar on the elan homepage lists the functions that are available to you.

The homepage also contains information about upcoming maintenance, feature updates as well as future plans.

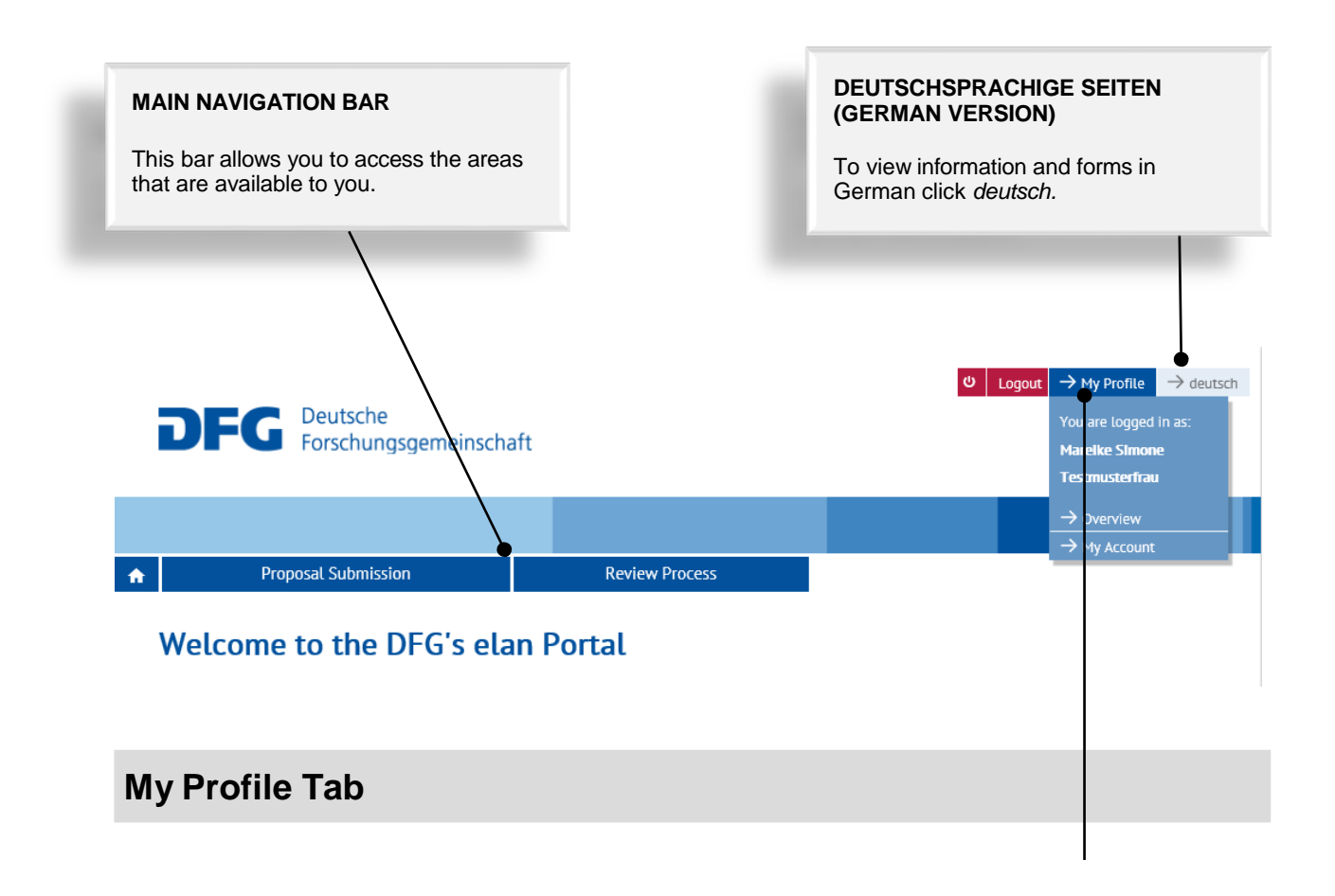

#### **CHANGE PERSONAL DATA / ADDRESSES**

Select *Overview* to review/edit your personal data and addresses.

**NOTE:** Please review your information to ensure accuracy **before submitting new proposals via elan.** Please allow one working day for your data to be processed and displayed.

#### **CHANGE E-MAIL-ADDRESS / PASSWORD**

Select *My Account* to review/edit your information.

**NOTE:** Your user name is the e-mail address which the DFG will use to communicate with you. If this address changes, please update your contact information as soon as possible.

#### **Deutsche Forschungsgemeinschaft**

For **subject-related inquiries** please contact: ERA-CAPS.CallSecretariat@dfg.de If you encounter **technical problems** please contact our hotline: Tel.: +49 228 885-2900 / E-mail: [elan-helpdesk@dfg.de](mailto:elan-helpdesk@dfg.de)

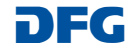

 $\rightarrow$  Continue

# <span id="page-3-0"></span>**Functionalities**

#### **CANCEL / SAVE / BACK / CONTINUE**

The following buttons are available:

O Cancel 2 Save ( Back **Cancel Cancel Cancel 2012 Cancel modifications made to** allows you to cancel modifications made to

> underlying pages, such as applicant data or assigned funding, or to cancel the entire form. Note that unsaved entries will be lost.

**Save / Continue later Save / Continue later** allows you to save your current entries.

**Back Back Back returns** you to the previous page.

**Continue Continue allows** you to resume completing the form.

#### **ADDING ATTACHMENTS**

At the end of the form you can add attachments, such as a description of the research project, CV, and a list of Conflicts of Interest.

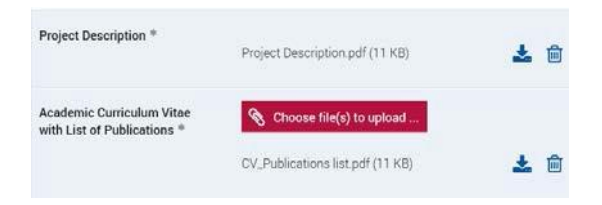

#### **PLEASENOTE**

All documents must be **in PDF format and security settings must allow texts to be read, copied and printed.**

- Please try to keep file sizes to a minimum and do not use the following characters in the file name:  $\frac{1}{2}$   $\frac{*}{2}$   $*$   $\leq$   $\frac{1}{2}$ , & { }.
- **You cannot attach files larger than 10 MB.**

#### **Deutsche Forschungsgemeinschaft**

For **subject-related inquiries** please contact: ERA-CAPS.CallSecretariat@dfg.de If you encounter **technical problems** please contact our hotline: Tel.: +49 228 885-2900 / E-mail: [elan-helpdesk@dfg.de](mailto:elan-helpdesk@dfg.de) DFG

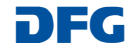

# **Drafts**

This category contains drafts of online forms that you have saved but not yet submitted to the DFG.

Click on the *Continue* button to continue completing the form.

## **NOTE**

• Drafts are saved for 100 days. You will be informed by e-mail before a draft is deleted. You can extend this deadline by another 100 days by clicking on the appropriate button or by continuing to complete the form.

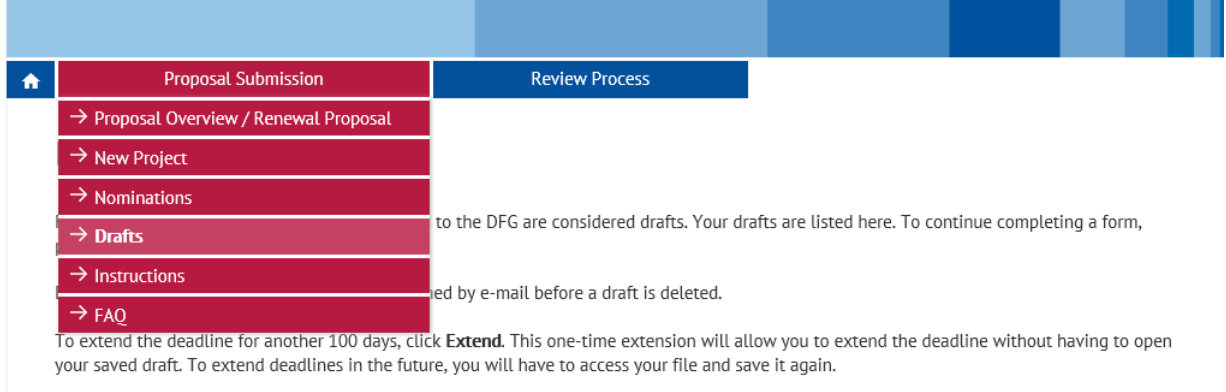

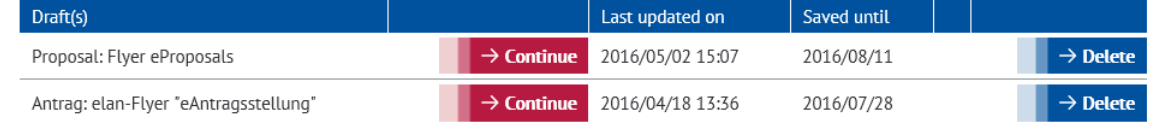

# **Contact**

For **subject-related** inquiries and questions on proposal submission, please contact the ERA-CAPS Call Secretariat: **ERA-CAPS.CallSecretariat@dfg.de**

If you encounter any **technical problems**, please contact our hotline:

Tel.: **+49 228 885-2900** E-mail: **[elan-helpdesk@dfg.de](mailto:elan-helpdesk@dfg.de)**

#### **Deutsche Forschungsgemeinschaft**

For **subject-related inquiries** please contact: ERA-CAPS.CallSecretariat@dfg.de If you encounter **technical problems** please contact our hotline: Tel.: +49 228 885-2900 / E-mail: [elan-helpdesk@dfg.de](mailto:elan-helpdesk@dfg.de)

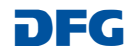

# Specific Part for the ORA Full Proposals to be submitted via the elan portal by **31 January 2018**

# **Important Details for Registration**

(this page will be displayed after you have entered your personal data)

**Relevant only for PIs who did not register for the outline proposal: These PIs must register in elan if they do not already have an elan account**

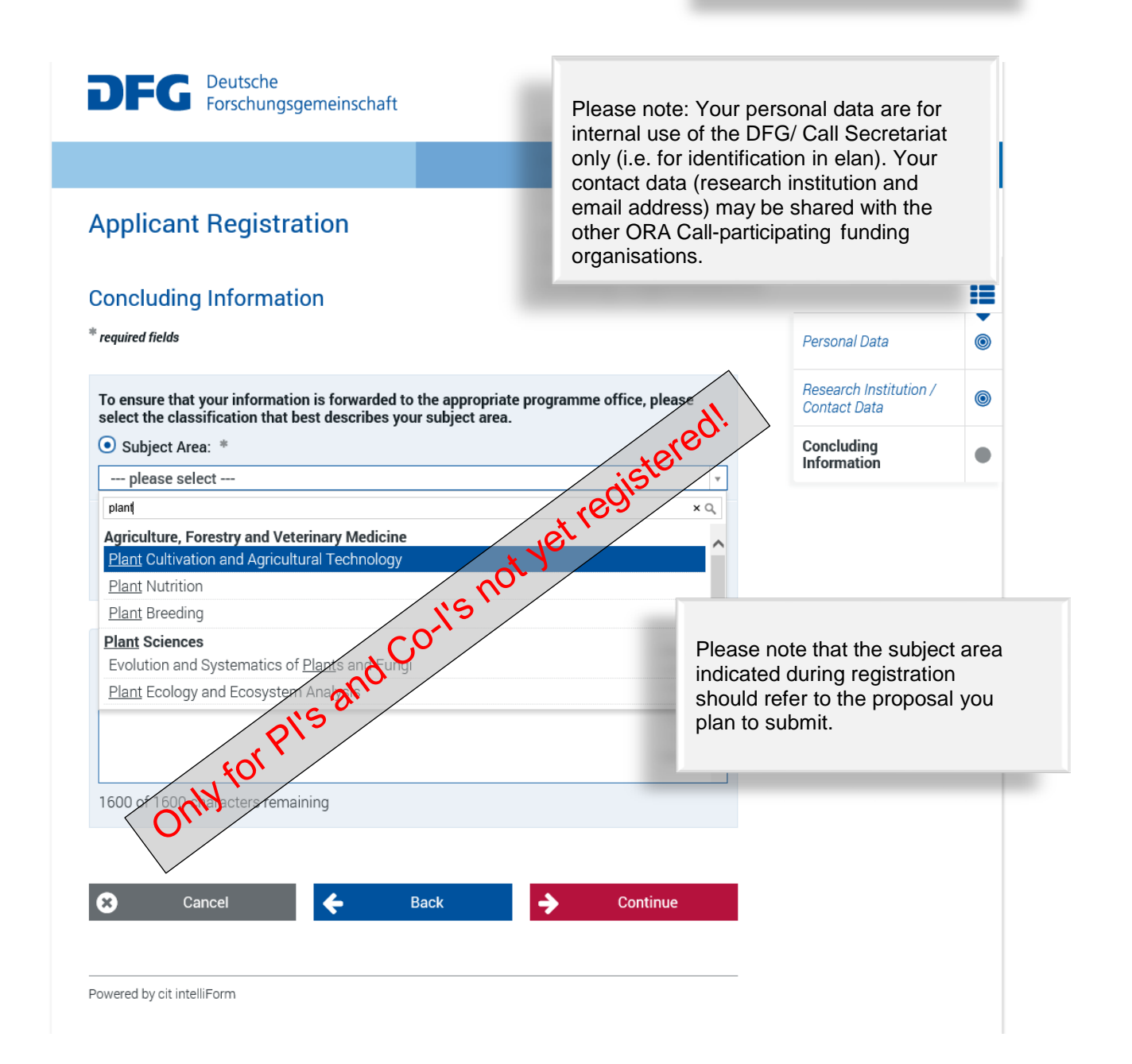

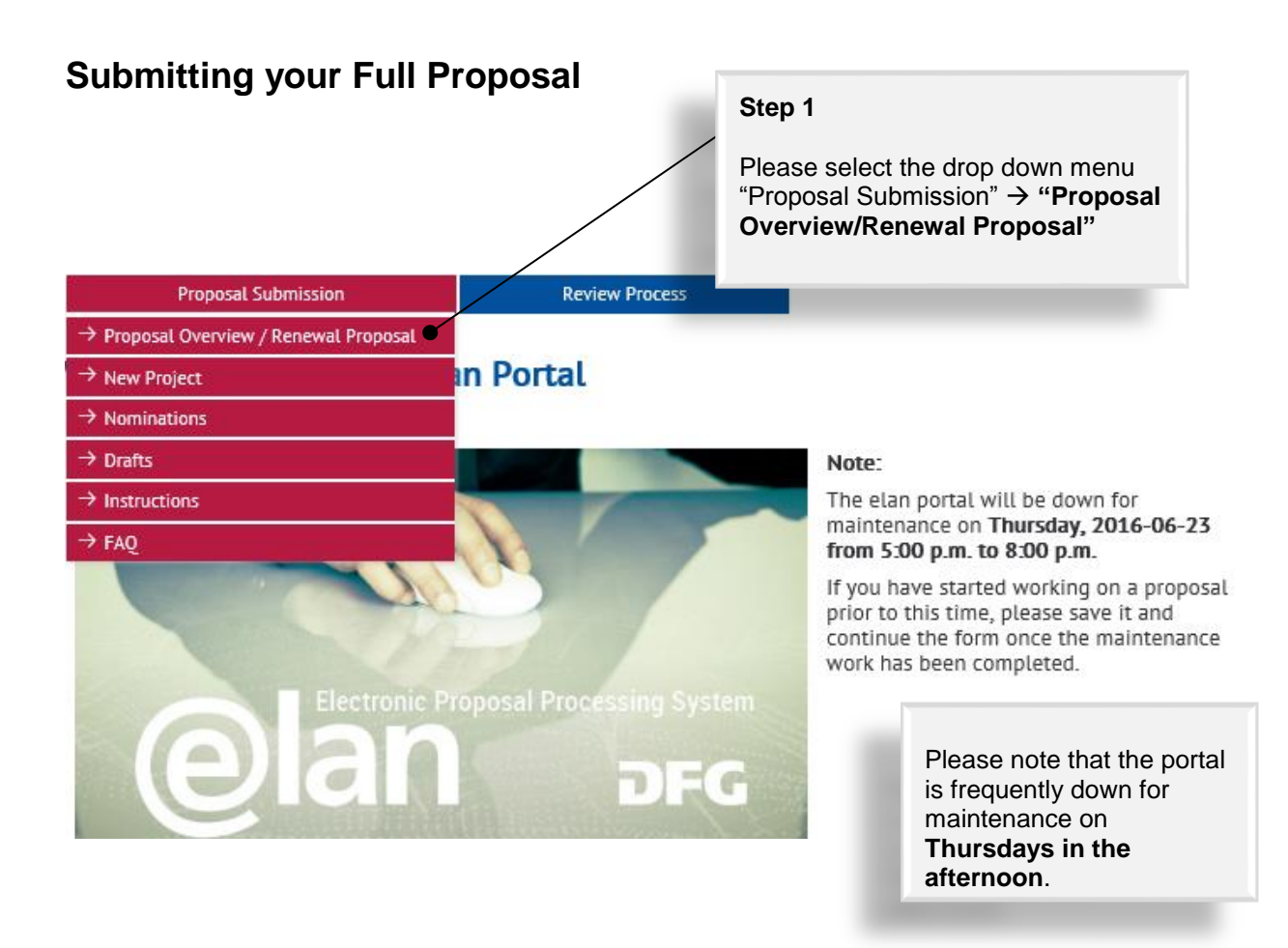

Please search for the pre-proposal for which you are invited to submit a full proposal. It should be listed unter "Research Grants Programme" and should have a reference number ending with /…-**0 (Status: Notified).** Click "Continue" next to the preproposal.

The following overview contains a list of projects that are currently being processed been denied will be removed from the list three months after the decision date. Plea: withdrawn or completed If you would like to submit correspondence or a renewal of full proposal in connectio

next to the relevant project. Electronic forms for new proposals to be submitted within Research Units or proposal packages can be found by clicking on the Button "Continue" next to the relevant title.

To propose a new project, please click here.

**Proposal Submission** 

**Your Current Projects** 

As coordinator/spokesperson of the project, you may click on the button "Overview" to take you to an overview of proposals submitted to the relevant programme or to access the coordination proposal form (for new proposals only)

**Review Process** 

![](_page_7_Picture_123.jpeg)

Tab "Start online form" next to "Proposal for a Research Grant". Please ignore the template "Project Description". For ORA proposals, the template provided on the ORA website (Template Full Proposal) must be used [www.dfg.de/ora](http://www.dfg.de/ora).

**Proposal Submission** 

 $\bullet$ 

# **My Project HO 4776/41** ORA V - Test Initiative

Select the appropriate form and use the prescribed templates. If the form you are looking for is not yet available, please submit your proposal as in the past. Additional information can be found at http://www.dfg.de/en/research\_funding/programmes/index.jsp. If you have any questions, please contact Tanja Zdebel (Tel.: +49 (228) 885-null).

**Review Process** 

![](_page_8_Picture_175.jpeg)

For ORA proposals, the Guidelines and the FAQs provided on the ORA website apply.

The DFG *Guidelines Research Grants Programme* are relevant ONLY for DFG applicants within a given consortium, in addition to the general ORA Guidelines.

# **Proposal for a Research Grant**

# **Proposal for a Research Grant**

# **Step 4**

Continue

Tab "Continue" and have the project summary (up to 1,500 characters), your Template, the merged CVs and the National Financial Forms at hand. You also need all PIs' email addresses with which they are registered in elan.

![](_page_8_Picture_176.jpeg)

For your proposal you will need at least the following documents. Please use available templates:

- » Project description (in German or English)
- For each applicant: a CV with publications compiled in accordance with the rules on publication lists

Attached documents must be in PDF format (without restrictions on reading, copying or printing).

You will be asked to enter the project's title and summary in both English and German. Please have this information available when completing the form.

If you would like to enter funding requests for more than one applicant, please make sure that these persons have registered in elan. You will need their elan e-mail addresses when completing this form

Click Continue to begin completing the form.

![](_page_8_Picture_177.jpeg)

![](_page_8_Picture_21.jpeg)

![](_page_9_Picture_24.jpeg)

#### Please choose at least one subject area and fill in at least one Keyword (you can also indicate the English keyword in the row where the German one should be entered.) To find an adequate subject area, type in a relevant word. If you type in 'plant', for example, all subjects containing 'plant' in their title will be displayed. 'Countries' part: Only to be used if (part of) Priority<sup>\*</sup> your research is to be performed in a third

Subject Area<sup>\*</sup> country not mentioned anywhere else in the -- please selectprimary  $\overline{\phantom{a}}$ form. plant  $\times Q$ Fiant Cultivation and Agnounteral Technology Continue.**Plant Nutrition** Plant Breeding iate keyword(s). Please enter at least one keyword: **Plant Sciences** Evolution and Systematics of Plants Θ and Fungi Plant Ecology and Ecosystem Analysis **C** New row(s)  $\bullet$ Keyword (in English) New row(s) Countries If the topic of your project relates to other countries, select the most important ones here. (Do not include international collaborations.) New row(s) Cancel Save Back Continue

#### **Subject Classification**

Funding proposals submitted to the DFG are evaluated by review boards areas are represented (see also >> DFG subject-area structure). Please su area of your proposal. Optionally, you may suggest additional subject are

## **Step 6**

![](_page_11_Picture_18.jpeg)

 $\overline{\phantom{a}}$ 

Please note that this section of the form has to be successively completed for each PI **applying** for funds from any of the ORA partner organisations.

Please note that all applicants need to have an elan account prior to submitting the proposal. Any PI not yet registered at the outline proposal stage should remember to register in the portal at least 48 hours before submission, as the processing of registrations takes up to one day.

^

![](_page_12_Picture_91.jpeg)

# **Proposal for a Research Grant**

**Step 10** Select the research institution at which the project will be carried out. The drop-down menu will provide a list of institutions entered during registration. Then continue. If your designated institution is not displayed, please **Proposal for a Research Grant** save the process and add the address via the 'My Profile' tab (see p. 3 in the general part). Please, do not register again, use the "New Address" button in your Profile. Again, please allow 48 hours in order for € **Research Institution Data** the new address to be processed in the system.  $\circledcirc$ Zdebel, Tania **Applicants**  $\bullet$ Select where you would prefer to conduct the proposed project from the list of institutions you provided below. If your institution is not included in the drop-down menu, save your entries by clicking "Save..." and enter the foreign institution via the My Profile tab under New Address. elan Account  $\bullet$ Please allow one working day before continuing your proposal. - please select -**Requested Funds** ⋒ Other Participating  $^{\circ}$ Individuals  $\boldsymbol{\Omega}$ J. ← Participating Cancel Save.. **Back** Continue  $\circ$ **Institutions** Concluding  $\circ$ Information Powered by cit intelliForm Attach Documents  $\circ$ 

## **Step 11**

Please select the appropriate funding organisation for the respective PI.

Only funding organisations participating in the ORA call may be selected.

![](_page_13_Picture_128.jpeg)

![](_page_14_Picture_45.jpeg)

![](_page_15_Picture_51.jpeg)

When you have completed this part of the form, click  $\rightarrow$  Continue.

# **Proposal for a Research Grant**

## **Participating Individuals**

Please enter all researchers from Germany or abroad who responsibility. These individuals will not be applying for the project. If funding is approved, the names of participating DFG's online project database (>> gepris.dfg.de/en).

Researchers participating in this programme can be assided

- Co-Applicant: researchers who, in addition to the applicant
- Cooperation Partner: international collaboration partne international partner organisations.

Application Partners in knowledge exchange projects sho Participating Institutions.

Please list their project contributions under 5 in the project participating in the project may also be included there.

No entries have been made. Click **@ Add Participating Indi** 

#### Add Participating Individual

When you have completed this part of the form, click  $\rightarrow$  Continue

# **Participating Individual**

\* reauired fields

![](_page_16_Picture_165.jpeg)

You can add Participating Individuals.

#### **Co-applicant(s):**

Co-PI(s) of 'applicants' without separate funding request, (members of the PI's or Co-I's labs are NOT to be listed here).

#### **Cooperation partner(s):**

Scientists involved in the project, but not applying for funding, e.g. partners participating on their own resources or with funding from other non-ORA sources if listed in the ORA template.

#### **Participating Institution(s):**

Unfortunately, it is currently not possible to enter institutions involved in the project, e.g. partners that are private companies. The 'Participating Institutions' section will not be displayed in the electronic form for this funding programme.

₩

෧

0

 $\bullet$ 

 $\blacksquare$ 

0

 $\circ$ 

 $\circ$ 

O

#### **Proposal for a Research Grant**

#### **Concluding Information**

#### \* considered Fields

- In submitting this proposal to the Deutsche Forschungsgemeinschaft (DFG). all applicants agree to
- 
- · adhere to the rules and ethical requirements of the relevant national funding organisations and where applicable, to submit ethics statements In addition, applicants to the DFG agree to
- . adhere to > the rules of good scientific practice.
- . have adhered to the guidelines regarding » publication lists and bibliographies.
- inform the DFG immediately of any changes to the information provided in this proposal.
- e to basely all relevant laws, regulations and guidelines that pertain to the project and in particular<br>to attain all relevant laws, regulations and guidelines that pertain to the project and in particular<br>to attain all ne
- e use the grant exclusively and in a targeted manner to realise the funded project, to conform to<br>the relevant » regulations of the DFG, and in particular not to use the grant to finance core
- support.<br>
 submit research progress reports according to the dates specified in the award letter and to<br>
\* submit research programs to the NCC stations that was acfiered in the award letter and to<br>
\* The Mark of the NCC s present financial accounts to the DFG detailing the use of funds
- . and if applicable
- . inform the DFG immediately if funding for this project is requested from a third party Proposals requesting major instrumentation and/or those previously submitted to a third party must be mentioned in the Project Description under Additional Information • inform your university's DFG liaison officer about the proposal submission
- · plan and conduct any experiments involving humans, including identifiable samples taken .<br>from humans and identifiable data, in compliance with the most current versions of the German Embryo Protection Act (Embryonenschutzgesetz), Stem Cell Act (Stammzellgesetz) oeman Embryo Procedum Act (Embryonensundtzgesetz), otem oemact (otemmzengesetz),<br>Pharmaceutical Drugs Act (Arzneimittelgesetz), Medical Devices Act (Medizinproduktegesetz), and Declaration of Helsinki
- and determinant and provisions of the Animal Protection Act (Tierschutzgesetz) and the Experimental Animals Ordinance (Versuchstierverordnung).
- one communical communicative communications of the research project, or parts thereof, are subject to the Convention on Biological Diversity,<br>The research project, or parts thereof, are subject to the Convention on Biologi
- the Convention on Biological Diversity (CBD).<br>The Convention on Biological Diversity (CBD).<br>The adhere to the provisions of the Genetic Engineering Act (Gentechnikgesetz) with regard to experiments involving genetically modified organisms (GMO).

#### $\Box$  I/we accept the foregoing conditions and obligations.\*

#### Vwe agree to

- . the sharing of all proposal information between all relevant funding agencies for the purposes
- of assessing applications to reach a joint funding decision (and only for this purpose).<br>• publishing information on successful proposals, including the names of principal investigators<br>• publishing information on successf and co-investigators, institutions, amounts awarded, disciplines, titles, and non-technica summaries of research projects.
- Applicants to the DFG also agree to:
- .<br># the DFG's electronic processing and storage of data provided in conjunction with this proposal. This information may be passed to reviewers and the DFG statutory be
- of the DFG's review and decision-making process.<br>
The different process of the process of the process of the process of the process of the process of the process of  $\sim$ institutions (e.g. telephone, fax, e-mail, internet website), as well as information on the content of this research project (e.g. title, summary, keywords, international cooperation), if concent of this essence project (e.g. tues, sommary, keywords, mucriational cooperation), it approved, in the DFG's project database GEPRIS ( $\aleph$  gepris.dfg.de/en) and - in excepts (grant holder's name, institution and l
- . I/we understand that the electronic publication of this information may be opposed by contacting the appropriate programme officer no later than four weeks from receipt of the award letter.

![](_page_17_Picture_239.jpeg)

## **Step 16**

**Proposal Data** 

Other Participating

Participating<br>Institutions

**Concluding**<br>Information

Attach Documents

Annlicants

Please read through the concluding information and tick the boxes to confirm that you have taken note of the terms and conditions. Continue.

After having sent your proposal, you will receive an automatically generated email from DFG [\(elan@dfg.de\)](mailto:elan@dfg.de) which acknowledges electronic receipt of your proposal. Please print the attached compliance form ("Confirmation Form") and have it **originally** signed by **all** applicants (NO electronic signature will be accepted).

Please make sure the Call Secretariat receives the signed form by **15 March 2018**.

Please note that only a small section of the compliance form actually pertains to applicants from outside Germany, e.g. your personal data and information on your research project will only be published in the DFG database "GEPRIS", if a German partner is involved.

## **Attach Documents**

#### $*$  required fields

Attached documents must be in PDF format (without restrictions on reading, copyi You cannot attach files larger than 10 MB. If you must submit larger files, you may subsequently on a data carrier. In this case, please upload a note referring to the add documents.

If you are submitting a revised proposal, please inform us of this in a cover letter and reference number of the preceding proposal.

The following documents must be submitted:

![](_page_18_Picture_106.jpeg)

Optionally you may also attach the following documents:

#### **Step 17**

Please upload your documents (as PDF). The **proposal** (Template), a **merged** file **containing the CVs of all applicants**  and the **National Financial Forms** for non-DFG funding are mandatory. The proposal and the merged CVs should be uploaded using the designated buttons. The National Financial Forms and the contribution of the Japanese partner can be added at 'Other Attachments'.

Please do not submit publications. Please select "Continue" when having uploaded all documents necessary.

![](_page_18_Figure_10.jpeg)

82

# **Proposal for a Research Grant**

![](_page_19_Picture_1.jpeg)

# Send

![](_page_19_Picture_40.jpeg)

This page informs you that you have successfully submitted your proposal.

#### **Successful Transfer**

Your information has been submitted successfully.

Your transaction number is: 20171214318440030803

**PDF** Formdata\_Sigrid\_Claßen.pdf (87 KB)

#### Attachments:

![](_page_20_Figure_6.jpeg)

#### Important:

A proposal that has been submitted electronically cannot be processed until the DFG has received a signed copy of the research compliance form.

This form will be generated automatically and attached to an e-mail which we will send to you acknowledging electronic receipt of your proposal.

Please click **U** Exit to finish.

![](_page_20_Picture_11.jpeg)

Exit